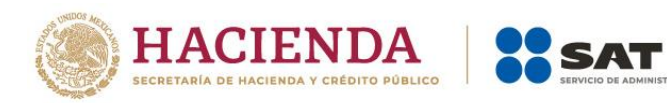

# **Preguntas frecuentes** Declaración Anual de personas físicas

# Ejercicio 2022

Marzo de 2023

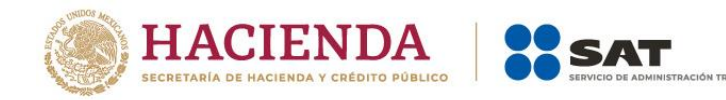

## **ÍNDICE**

**TARIA** 

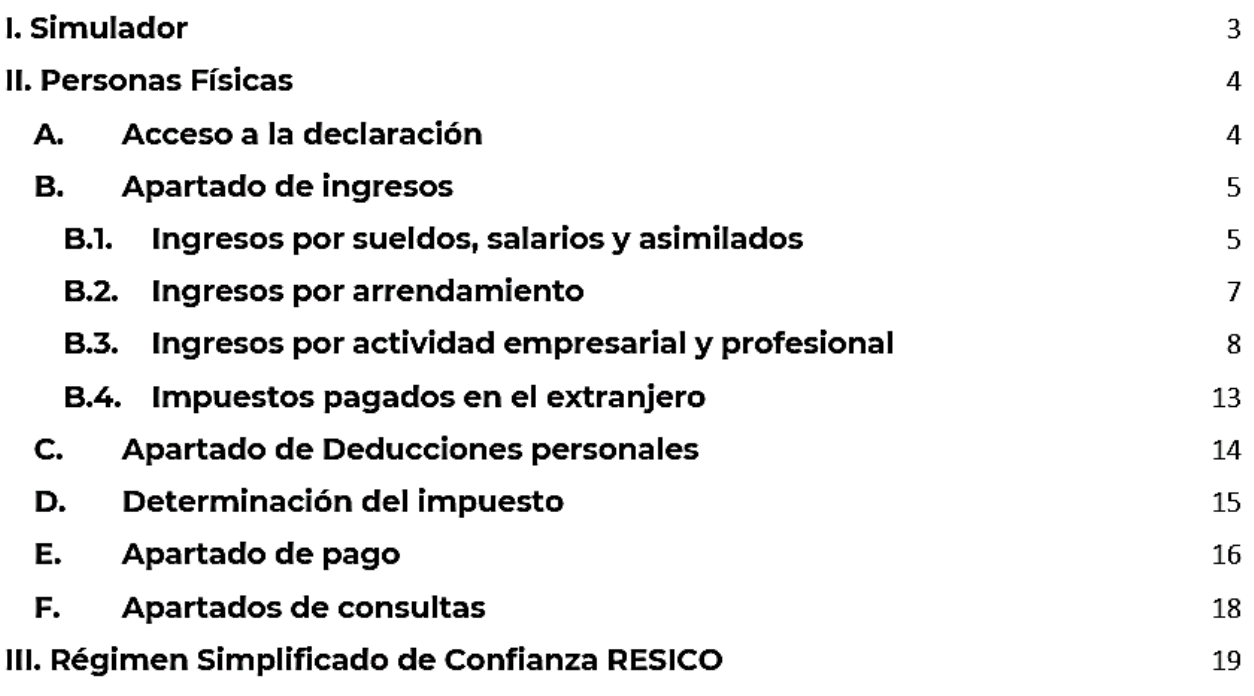

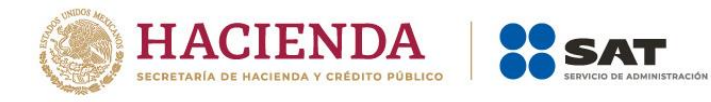

## **I. Simulador**

**1. ¿Para qué sirve el simulador de la declaración anual?**

Para tener una vista previa de tu declaración, visualizar la información prellenada para tu validación y en su caso solicitar la corrección necesaria.

**2. ¿Es necesario ingresar un caso de orientación o uno de aclaración para contestar las dudas respecto al simulador?**

No, ya que puedes resolver tus dudas a través del chat "OrientaSAT" que se encuentra dentro del aplicativo.

**3. Una vez capturada mi información en el simulador, ¿ya cumplí con mi obligación de presentar mi declaración anual?**

No, ya que no es posible realizar el envío de la información, recuerda que el 31 de marzo de 2023 se eliminarán las declaraciones temporales que se hayan generado en el simulador. El envío de la declaración anual se podrá realizar a partir del 1 de abril de 2023.

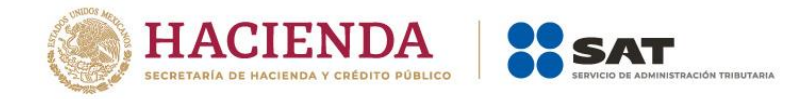

## **II. Personas físicas**

## **A. Acceso a la declaración**

#### **1. ¿Qué necesito para ingresar a la declaración?**

Hay dos maneras de autenticarse para ingresar a la declaración.

**Opción 1**: Con Contraseña, para lo cual se requiere el RFC a 13 posiciones, tu Contraseña y capturar el captcha.

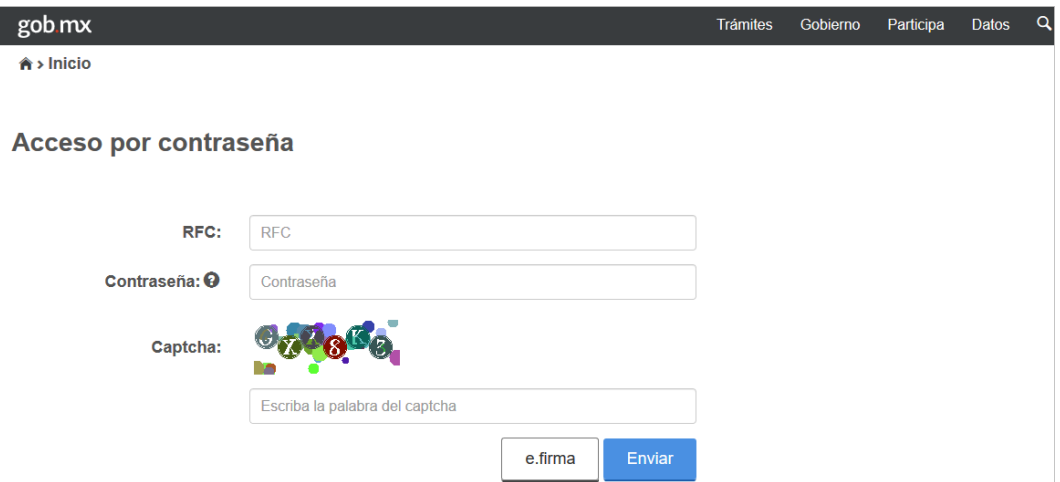

**Opción 2**: Con e.firma, para lo cual se requieren los archivos .cer, .key y la Contraseña correspondiente.

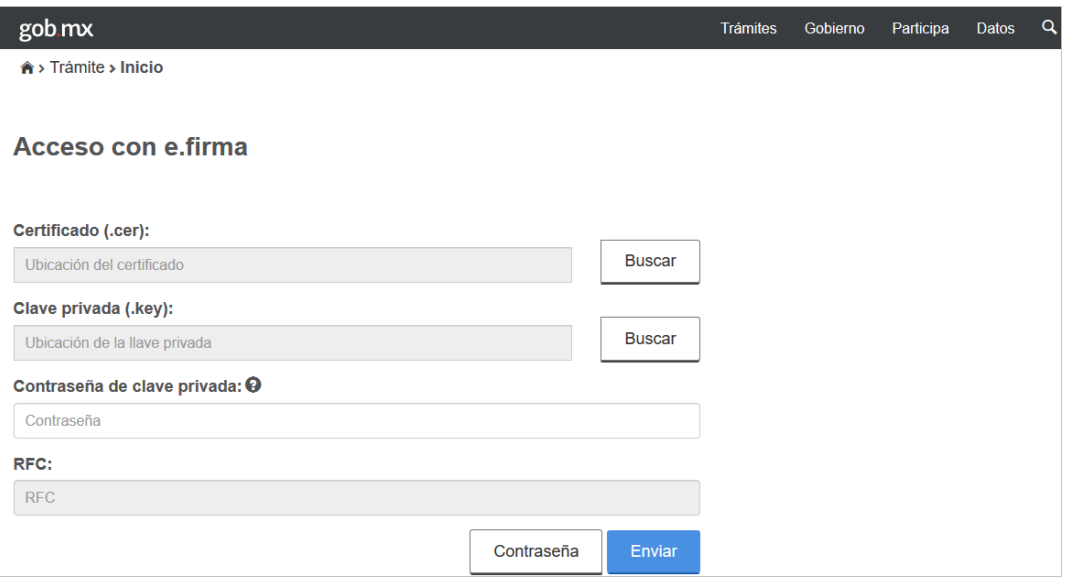

- **2. ¿Qué explorador es recomendado para presentar la declaración?** Google Chrome, Mozilla Firefox, Microsoft Edge y Safari.
- **3. ¿Dónde encuentro los requerimientos técnicos?**

Ingresa al Portal del SAT en sat.gob.mx, posteriormente da clic en "Declaraciones", selecciona "Anuales", seguido de "Presenta tu Declaración Anual de personas físicas y conoce el simulador para 2022", en la nueva ventana que aparece dirígete al apartado

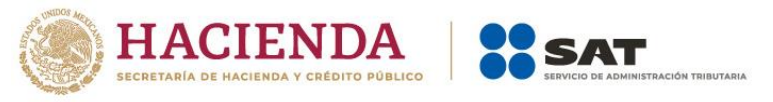

"Contenidos relacionados" en la parte inferior derecha y posteriormente da clic en la opción "Características técnicas".

## **4. ¿Cómo presento una declaración complementaria de tipo "Dejar sin efecto declaración" del ejercicio por defunción?**

Si presentaste declaraciones por defunción en uno o varios ejercicios, identifica en cual vas a presentar la declaración de dejar sin efectos, da clic en "Presentar declaración" y en la sección "Perfil del contribuyente" selecciona el ejercicio a declarar, después "Del ejercicio por defunción", así como el "Tipo de declaración" "Complementaria" y "Tipo de complementaria" "Dejar sin efecto declaración" y posteriormente realizar el cumplimiento correcto de tu declaración anual.

## **5. ¿La información se encontrará precargada en la declaración anual?**

Para la Declaración Anual 2022, el aplicativo considera todos los ingresos reportados con la información de tus facturas de ingresos, egresos, retenciones, información proporcionada por terceros y la obtenida a través de la presentación de pagos provisionales, según corresponda, y precisar que en caso de que necesites corregir la información prellenada de pagos provisionales, es necesario que presentes una declaración complementaria por el periodo que requieras modificar para que el aplicativo realice el prellenado de dicha información.

**6. ¿Qué información se debe de colocar en los pagos provisionales en la Declaración Anual?**

Verifica que la información contenida en este campo corresponda al total de los pagos efectivamente realizados por concepto de ISR a cargo en las declaraciones provisionales, si requieres modificar la información, presenta las declaraciones complementarias de los periodos correspondientes.

**7. Si no concluí el envío de mi declaración, ¿puedo continuar con el formulario no concluido o debo iniciar uno nuevo?**

Puedes utilizar el formulario no concluido; cuentas con un plazo de 30 días posteriores a la última modificación que realizaste para concluir, eliminar o enviar la declaración; transcurrido el plazo, solo observarás tu declaración únicamente con la información prellenada.

**8. ¿Cómo corrijo mi declaración anual, si la presenté seleccionando un régimen incorrecto?**

Presenta una declaración complementaria de modificación y en el "Perfil del contribuyente" selecciona el régimen a declarar y procede a presentar tu declaración.

 $\prec$ 

## **B. Apartado de ingresos**

#### **B.1. Ingresos por sueldos, salarios y asimilados**

**9. Si mis ingresos son por jubilación en parcialidades, pero la aplicación no me los está precargando, ¿qué debo hacer?**

Revisa el Visor de nómina, si ves que hay un mal timbrado y el error es debido a que en los CFDI de nómina expedidos por el patrón, timbró percepciones y/o deducciones de jubilación en parcialidades y en una sola exhibición, agrega los ingresos directamente.

Mensaje que se visualiza en el Visor de nómina del trabajador:

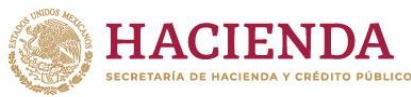

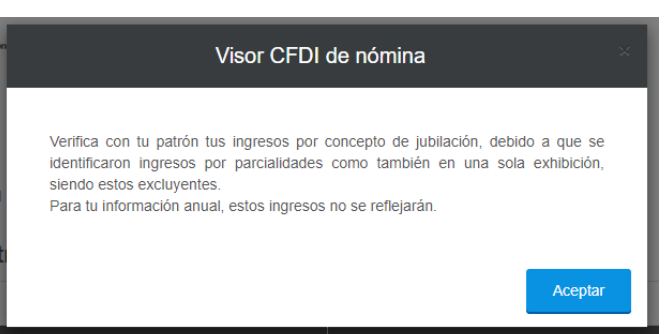

**10. ¿Dónde puedo capturar mis ingresos y retenciones provenientes de la subcuenta del seguro de retiro o a la subcuenta de retiro?**

Da clic en el botón "Agregar", captura el RFC y nombre o razón social del retenedor, después selecciona la opción "Ingresos del seguro de retiro" y captura tu información.

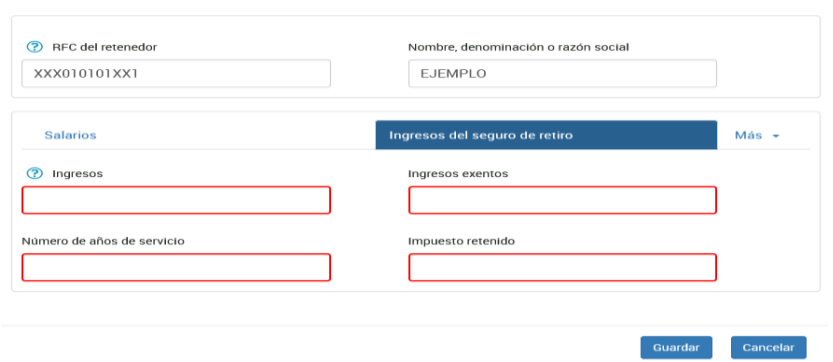

#### **11. ¿Cuáles son los ingresos exentos?**

Se denominan ingresos exentos a aquellos por los cuales no se debe pagar el impuesto sobre la renta (ISR), los cuales puedes consultar en el artículo 93 de la Ley del Impuesto Sobre la Renta. Recuerda que los ingresos exentos tienen un monto máximo aplicable el cual puedes visualizar en la ayuda del campo "Ingresos exentos" por sueldos, salarios y asimilados.

#### **12. ¿Por qué en la determinación no me acumula la totalidad de los ingresos exentos?**

Verifica el monto máximo deducible por el concepto percibido de conformidad con el artículo 93 de la Ley del Impuesto Sobre la Renta. Recuerda que los ingresos exentos tienen un monto máximo aplicable el cual puedes visualizar en la ayuda del campo "Ingresos exentos" por sueldos, salarios y asimilados.

#### **13. ¿Por qué en el campo ISR retenido se visualiza un importe menor al que está en el "Detalle" de mi patrón?**

Verifica si tus patrones te entregaron diferencias de subsidio para el empleo, al tener dos o más patrones que te hayan pagado subsidio para el empleo este debe disminuirse de tu ISR retenido hasta por el importe del mismo, de conformidad con el artículo Décimo transitorio de la Ley del Impuesto sobre la Renta.

## **14. ¿Qué puedo hacer si dentro de la información precargada por mi empleador anterior no contiene dato de años de servicio en el rubro de indemnización y no me permite editar?**

No te permite editar porque en la información prellenada existe un campo que es obligatorio y no fue reportado por tu retenedor, por lo que, para continuar con la

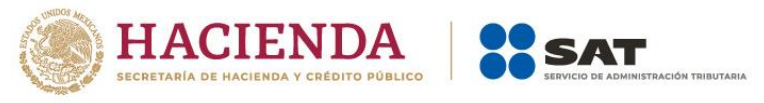

presentación de tu declaración, debes seleccionar el ícono para eliminar la información y posteriormente da clic en el botón Agregar, para que ingreses la información correcta.

**15. Un mismo patrón me pagó jubilación en pago único y jubilación en parcialidades, pero el aplicativo de la declaración anual no me deja capturar los dos conceptos, solo viene uno de los dos, ¿qué debo hacer?**

Primero revisa el visor de nómina, si en este ves que hay un mal timbrado y el error es debido a que en los CFDI de nómina que el patrón expidió, timbró percepciones y/o deducciones tanto de jubilación en una sola exhibición como en parcialidades, agrega los ingresos directamente en tu declaración.

**16. ¿Debe aplicarse la Unidad de Medida y Actualización cuando en las disposiciones fiscales se haga referencia a salario mínimo, aún y cuando dichas disposiciones no han sido modificadas?**

Sí, porque así lo establece el artículo Tercero Transitorio del Decreto por el que se declara reformadas y adicionadas diversas disposiciones de la Constitución Política de los Estados Unidos Mexicanos, en materia de desindexación del salario mínimo.

**17. Si obtuve ingresos provenientes de la subcuenta de retiro y por el cual me hicieron una retención, ¿dónde capturo mi información?**

En el apartado "Sueldos, salarios y asimilados" y posteriormente da clic en el botón "Agregar" captura el RFC, selecciona la opción "Ingresos del seguro de retiro" y posteriormente captura el ingreso, el ingreso exento, los años de servicio y el ISR retenido.

## **B.2. Ingresos por arrendamiento**

**18. Si obtuve ingresos en copropiedad o sociedad conyugal, ¿cómo puedo "editar" los campos si se muestran inhabilitados para captura?**

En el apartado de "Datos iniciales" de la sección de "Ingresos", se muestra la pregunta "¿Los ingresos fueron obtenidos a través de copropiedad o sociedad conyugal?", en la cual debes seleccionar la opción "Sí", de elegir esta opción se habilitarán los campos para la captura de tu información.

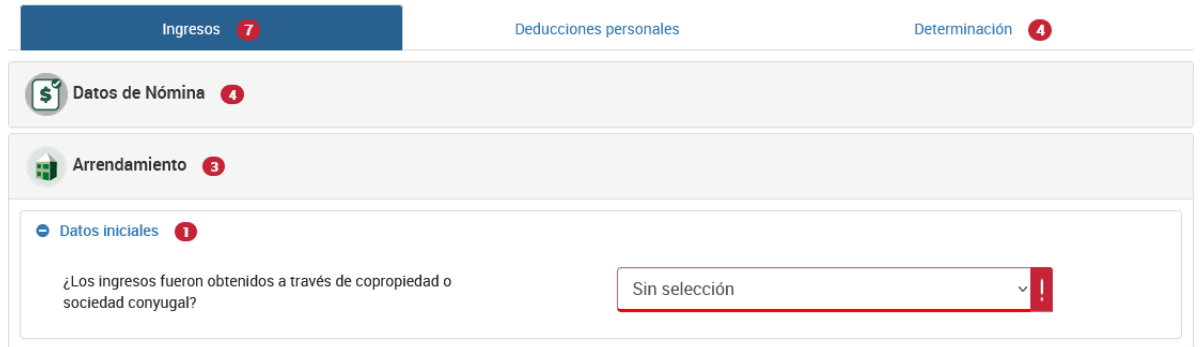

## **19. ¿Cómo valido la información que fue prellenada de mis pagos provisionales que realicé durante el ejercicio 2022?**

Para validar la información debes consultar las declaraciones presentadas a través del **Servicio de Declaraciones y Pagos** correspondientes al ejercicio 2022, y sumar los importes de tus ingresos, gastos y retenciones de los periodos presentados y en su caso pagados.

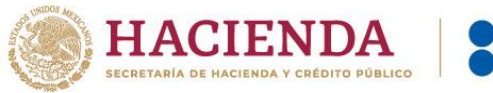

Una de las mejoras de la declaración anual es que ahora podrás visualizar el número de operación y fecha de presentación de las declaraciones provisionales, por lo que te será más sencilla su validación.

La información del campo **Pagos provisionales del ejercicio** se prellena del resultado de sumar los importes del campo **ISR a cargo** que **efectivamente** estén pagados.

Si el resultado de tu pago provisional fue impuesto a cargo "Cero", en la declaración anual también se visualiza un "Cero", por lo que la precarga es correcta.

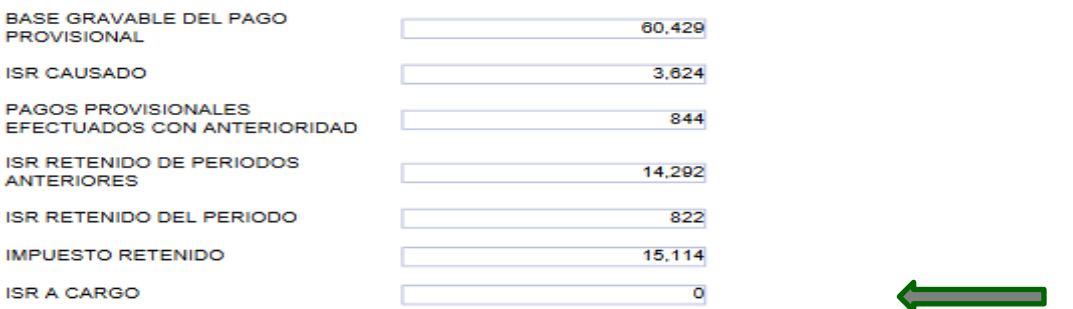

## **20. Si detecto que un dato de la precarga de mis pagos provisionales está incorrecto, ¿cómo lo puedo corregir?**

Realiza la corrección en el(los) período(s) de los pagos provisionales, si no tuviste cantidad a pagar, la información se ve reflejada en 24 horas, de lo contrario, una vez que hayas realizado el pago, la actualización se hará en 48 horas.

**21. ¿Por qué en el apartado de deducciones autorizadas no me permite deducir sueldos y salarios?**

Verifica que en el apartado de "Datos de nómina" hayas capturado el monto deducible por sueldos, salarios y asimilados, posteriormente captura el concepto en el apartado de "Deducciones autorizadas".

## **22. ¿Cómo realizo la carga batch de las retenciones de ISR por arrendamiento?**

En la declaración anual en el apartado de "Arrendamiento", ubica la opción de "Retenciones de ISR", selecciona "Detalle" y da clic en el signo de interrogación para que descargues el instructivo que te permita realizar una carga masiva de tus retenciones.

#### **23. ¿Cómo capturo mi deducción del impuesto predial en la declaración anual si viene inhabilitado?**

Si en los pagos provisionales considerabas deducciones comprobables, manifiesta tu deducción del pago predial en el mes que se haya pagado, toda vez que la funcionalidad del prellenado de información consume lo declarado en dichos pagos provisionales.

## **B.3. Ingresos por actividad empresarial y profesional**

**24. ¿Cómo valido la información que me fue prellenada de mis pagos provisionales que realicé durante el ejercicio 2022?**

Para que valides la información de ingresos, gastos y retenciones, debes consultar las declaraciones de los períodos de enero a diciembre y sumar los importes de aquellas declaraciones presentadas y en su caso pagados del ejercicio 2022.

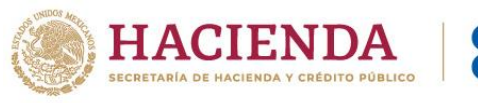

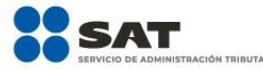

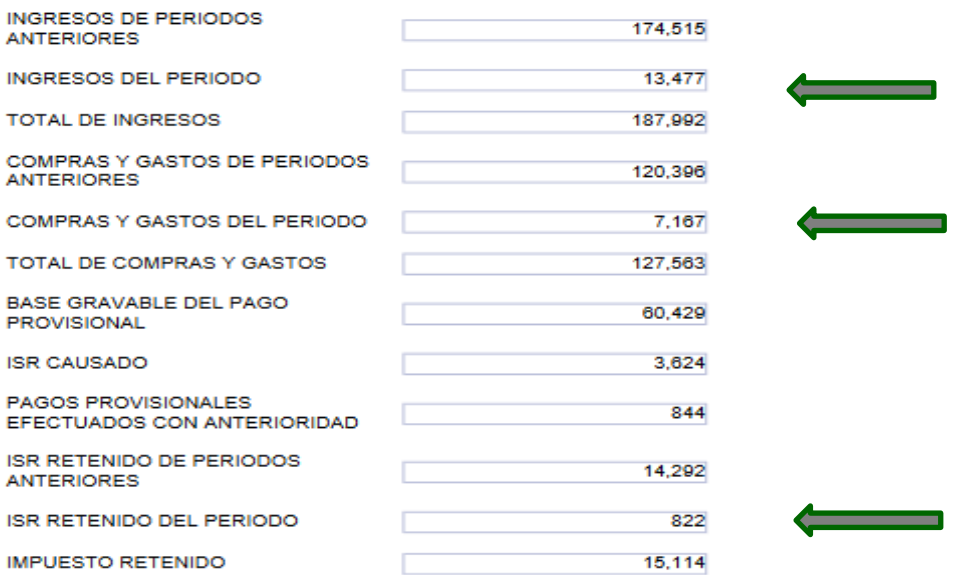

La información del campo **Pagos provisionales del ejercicio** se prellena del resultado de sumar los importes del campo **ISR a cargo** que **efectivamente** estén pagados.

Si el resultado de tu pago provisional fue impuesto a cargo "Cero", en la declaración anual también se visualiza un "Cero", por lo que la precarga es correcta.

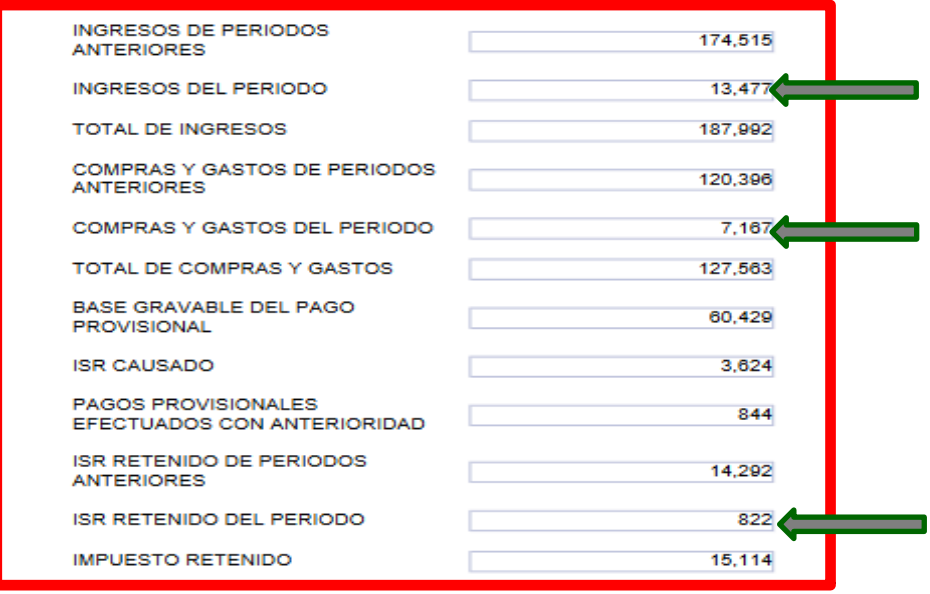

Una de las mejoras de la declaración anual es que ahora puedes visualizar el número de operación y fecha de presentación de las declaraciones provisionales, por lo que te será más sencilla su validación.

**25. Si detecto que un dato de los prellenados de mis pagos provisionales está incorrecto, ¿cómo lo puedo corregir?**

Realiza la corrección en el(los) período(s) de los pagos provisionales, si no tuviste cantidad a pagar, la información se verá reflejada en 24 horas, de lo contrario, una vez que hayas realizado el pago la actualización se hará en 48 horas.

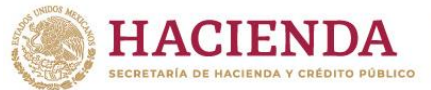

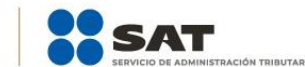

## **26. Si obtuve ingresos en copropiedad o sociedad conyugal, ¿cómo puedo "editar" los campos si se muestran inhabilitados para captura?**

En el apartado de "Datos iniciales" de la sección de "Ingresos", se muestra la pregunta ¿Los ingresos fueron obtenidos a través de copropiedad o sociedad conyugal?, selecciona la opción "Sí", al elegir esta opción se habilitarán los campos vacíos, posteriormente realiza la captura de tu información.

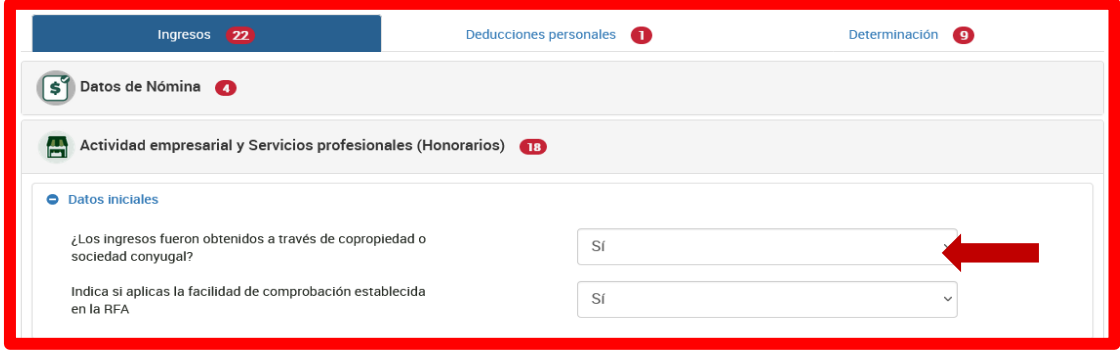

**27. ¿Dónde puedo capturar mi información, si aplique la facilidad de deducir hasta 8% de mis ingresos exclusivos por autotransporte sin comprobantes que cumplan los requisitos fiscales?**

En la sección "Datos iniciales" se muestra "Indica si aplicas la facilidad de comprobación establecida en la RFA" una vez que selecciones "Sí", se mostrará el campo en el apartado de "Resultado fiscal". Es importante que en el campo de "Ingresos" detalles el ingreso exclusivo por autotransporte para que puedas aplicar la facilidad.

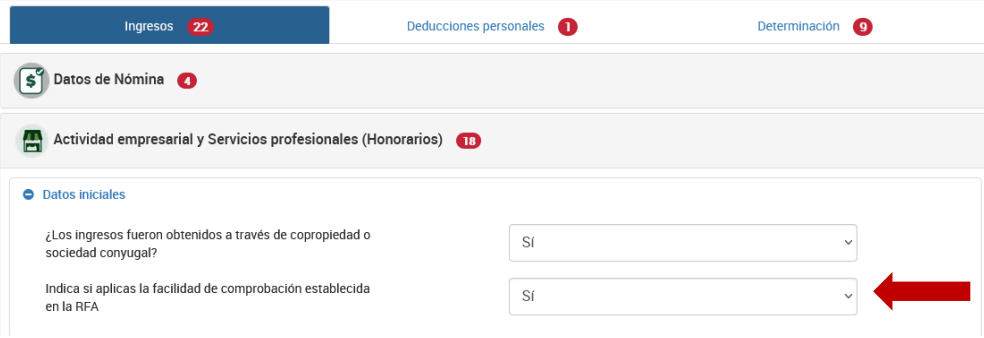

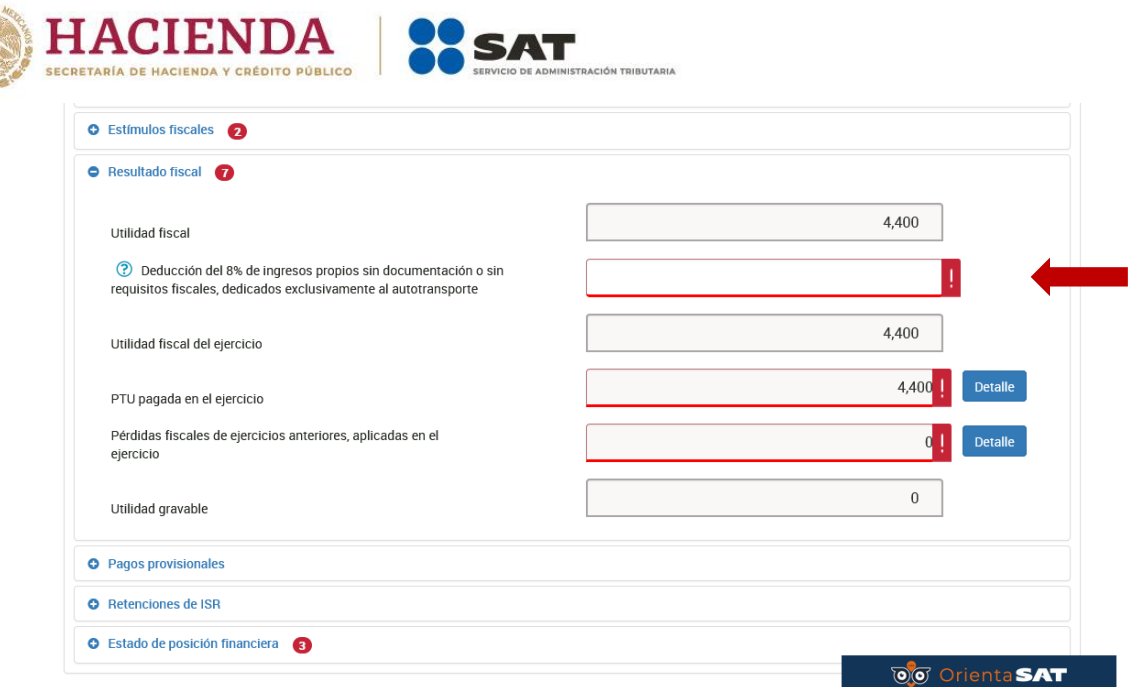

**28. Si apliqué la facilidad de deducir 8% de mis ingresos exclusivos por autotransporte, ¿dónde se determina el impuesto definitivo de 16% por esta deducción?**

Al aplicar esta facilidad, el impuesto se calculará en la "Determinación" de forma separada al impuesto por los ingresos acumulables del ejercicio.

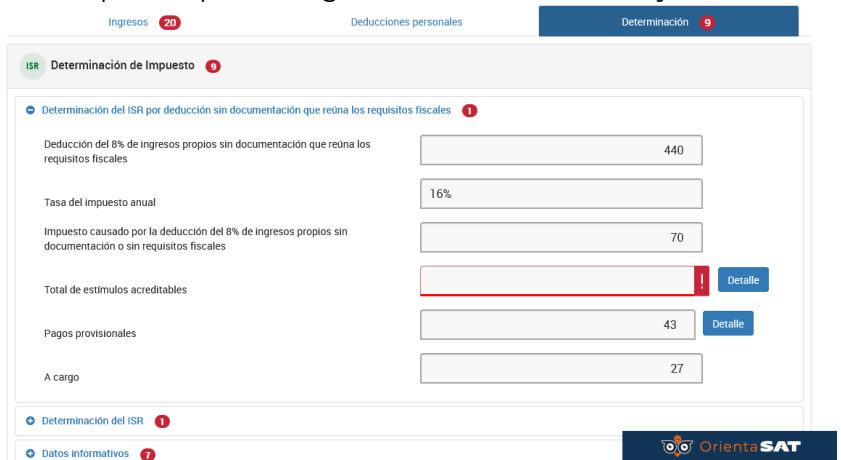

**29. Para el ejercicio 2022 tuve la autorización del estímulo por región fronteriza norte o sur, sin embargo, en la información precargada no veo todos mis ingresos, ¿qué debo hacer?**

Verifica que todo el ejercicio 2022 lo hayas presentado con el formulario de región fronteriza; de no ser así, deberás realizar lo siguiente:

● De los periodos que no estén con el formulario de región fronteriza norte, deja sin efecto las declaraciones del concepto de ISR personas físicas. Actividad empresarial y profesional no olvides, en su caso, manifestar la fecha y monto pagado con anterioridad.

Posteriormente, presenta la declaración de obligación no presentada con el formulario de ISR personas físicas. Actividad empresarial. Región Fronteriza.

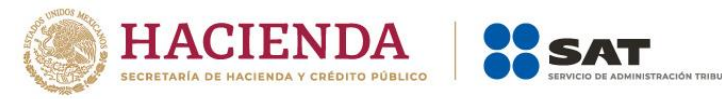

## **30. En el apartado de "Resultado Fiscal", en el campo de "Pérdidas de ejercicios anteriores", no me permite agregar mis pérdidas de ejercicios anteriores, ¿qué debo hacer?**

Corrobora haber presentado tu declaración del ejercicio 2020 y 2021 en las que hayas capturado la información correspondiente a las pérdidas de ejercicios anteriores pendientes de acreditar, ya que la declaración 2022 se prellena de los remanentes de pérdidas pendientes de aplicar que hayan sido manifestadas en dichos ejercicios.

En caso de no haberlo realizado, efectúa dicha presentación y manifiesta las pérdidas respectivas, recuerda que la información se debe ver reflejada en 24 horas en caso de que no exista pago, de lo contrario, una vez que hayas realizado el pago la actualización se hará en 48 horas, por lo que deberás esperar dicho periodo de tiempo entre cada presentación.

#### **31. ¿Por qué en el campo de Pérdidas de ejercicios anteriores me muestra una alerta?**

Debes dar clic en el "Detalle" del campo "Pérdidas fiscales de ejercicios anteriores, aplicadas en el ejercicio" da clic en el botón "Editar" y requisita los campos obligatorios para que se guarden los registros con tu información y aplicar tus pérdidas.

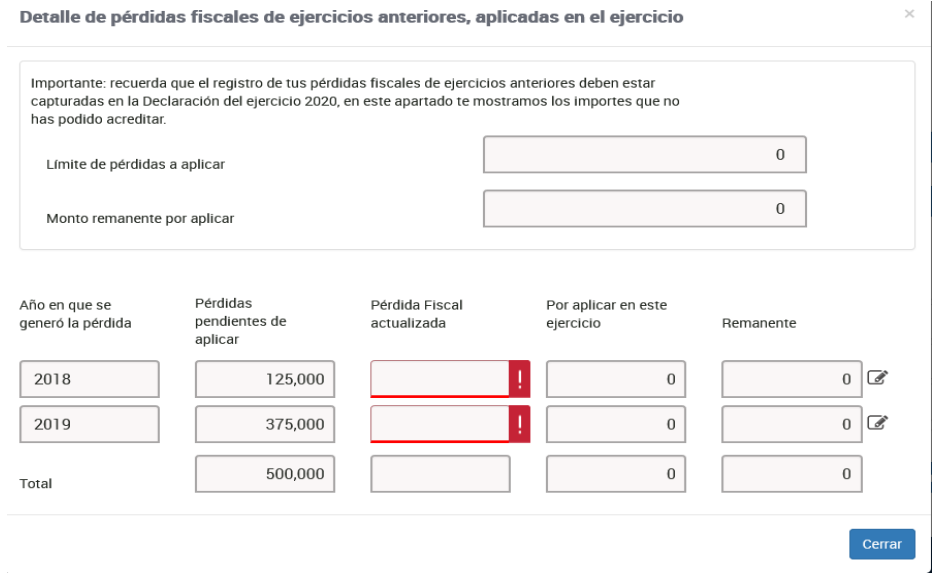

#### **32. ¿Por qué en el apartado de determinación no se acumulan los ingresos de actividad empresarial y servicios profesionales?**

El cálculo dentro de la declaración es automático, por lo que, si no se realiza la acumulación de los ingresos, debes validar que el "Resultado Fiscal" haya utilidad gravable ya que en caso contrario la pérdida fiscal no se visualiza en la Determinación del impuesto.

**33. Acabo de presentar las declaraciones provisionales, ¿por qué aún no se reflejan en la anual?**

Si presentaste declaraciones complementarias de tipo modificación de tus pagos provisionales, tu información la verás actualizada en 24 horas cuando no resulte cantidad a pagar, de haber resultado cantidad a pagar, se actualizará una vez transcurridas 48 horas después de que se realice el pago ante la institución bancaria.

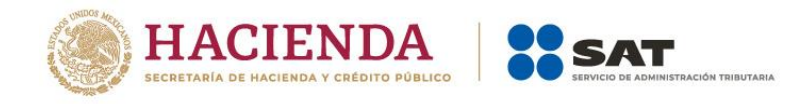

#### **B.4.Impuestos pagados en el extranjero**

**34. En 2022 no realicé pago de impuestos ni obtuve ingresos del extranjero, pero tengo un saldo pendiente de acreditar de ejercicios anteriores, ¿cómo me lo puedo acreditar en mi declaración anual y dónde lo capturo si tuve diferentes tipos de ingresos?**

Si en la declaración del ejercicio 2021 capturaste impuestos pagados en el extranjero, los cuales no has podido acreditar, en la declaración se mostrará en automático la respuesta "Sí" y tendrás prellenada tu información.

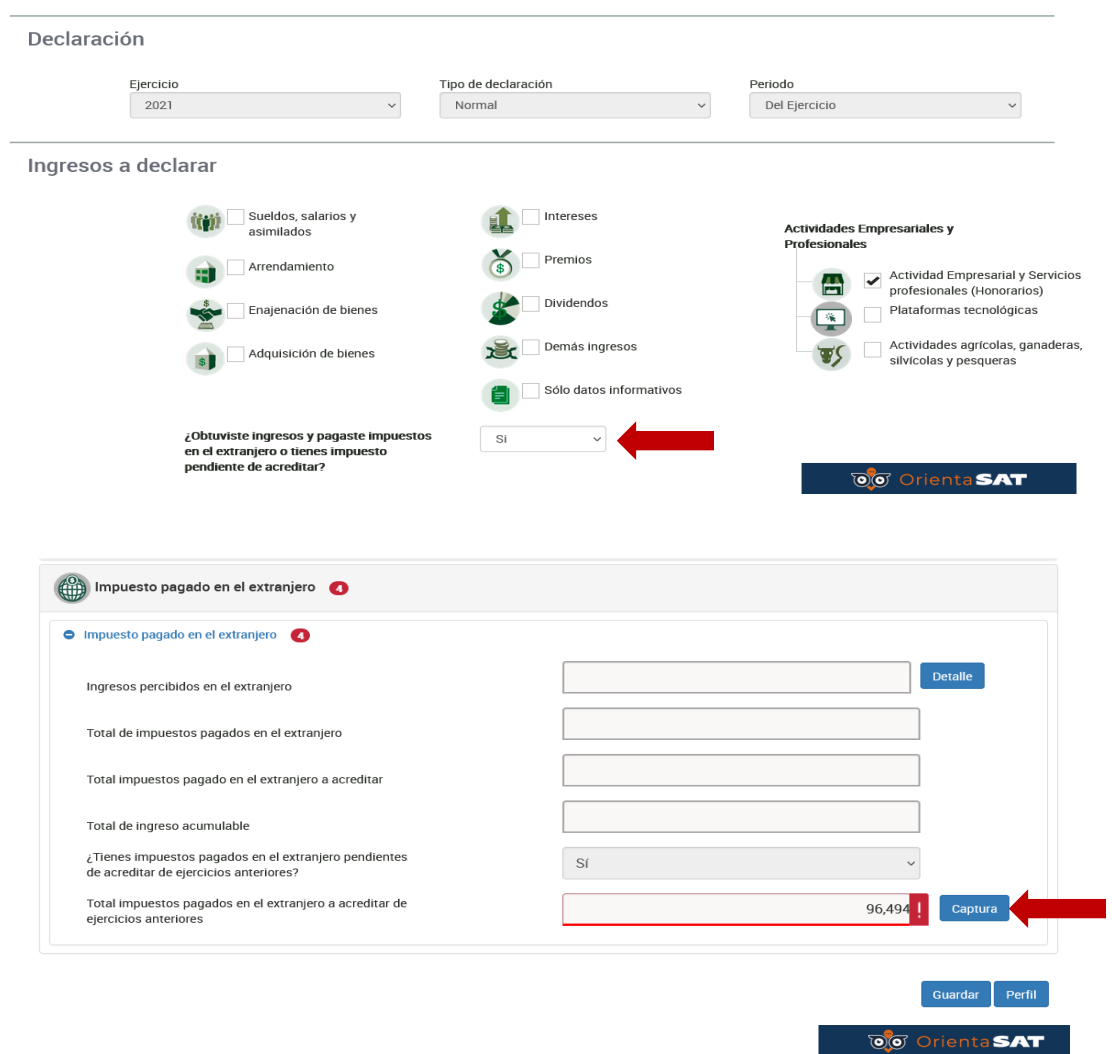

Da clic en "Captura" y requisita la información faltante para guardar tus registros y que el impuesto se muestre en la Determinación.

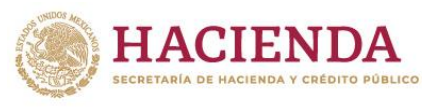

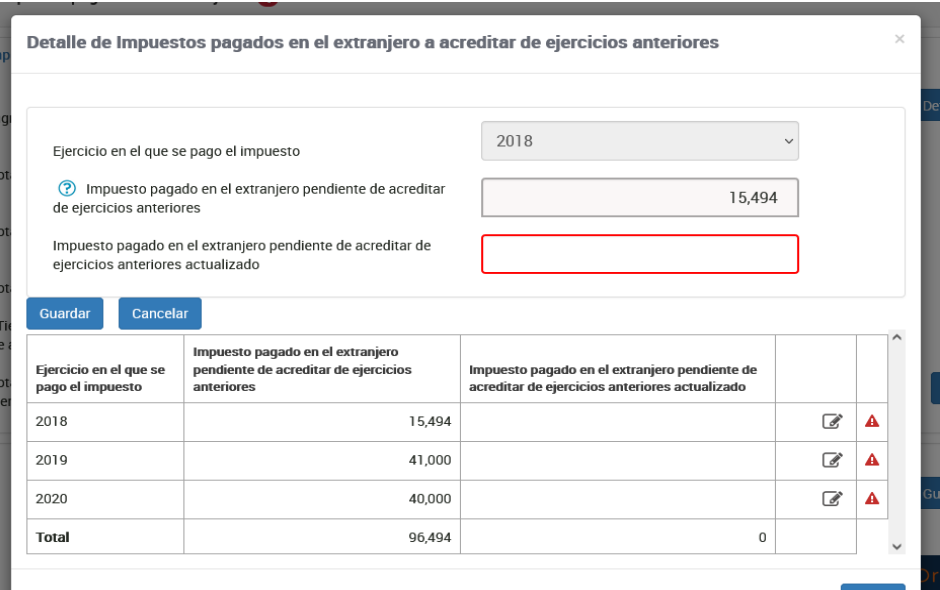

El monto acreditable se visualiza en la Determinación del impuesto, da clic en el botón "Detalle".

#### **C. Apartado de Deducciones personales**

#### **35. ¿Qué gastos puedo deducir en mi declaración y cuáles tienen algún tope?**

Esta información la podrás consultar en el **Visor de deducciones personales**, mismo que se encuentra en el Portal del SAT (sat.gob.mx). Para tal efecto, deberás posicionarte sobre el tipo de deducción y se desplegará la ventana de ayuda con la información de los topes aplicables.

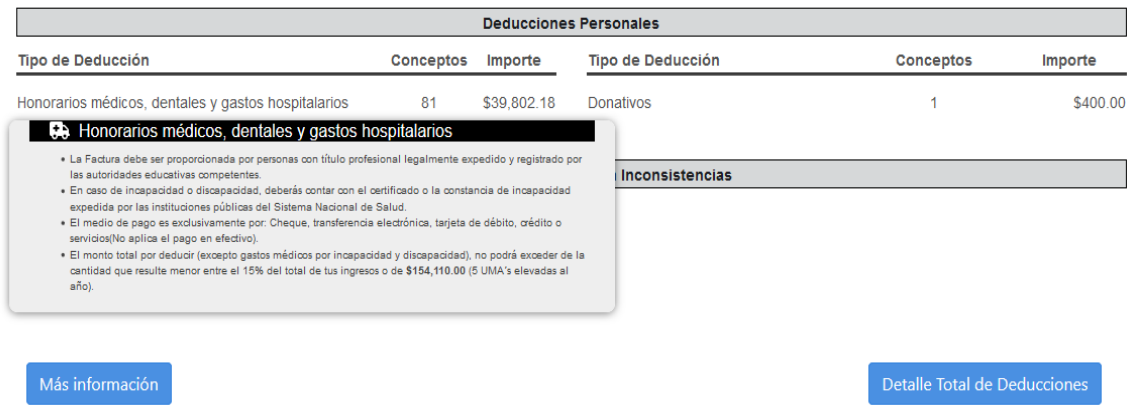

**36. ¿Qué fecha le pongo al gasto funerario que estoy agregando, ya que la factura no es del ejercicio 2022?**

Indica la fecha en que se hizo uso del servicio.

- **37. Si no visualizo alguna factura, ¿la puedo agregar?** Sí, siempre y cuando estés seguro de que cumpla con los requisitos fiscales para considerarse deducible.
- **38. Si aumenté deducciones personales a la información que estaba precargada, ¿estas se consideraron en mi declaración anual?**

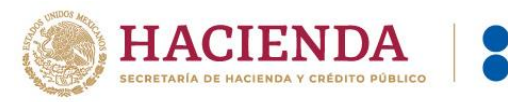

Las deducciones personales capturadas se tomarán en cuenta siempre que no excedan de la cantidad que resulte menor entre cinco unidades de medida y actualización (UMAS) elevadas al año (\$175,601.5), o de 15 % del total de tus ingresos. Toma en cuenta que, en este ejercicio fiscal, dicha limitante le resultará aplicable a los donativos.

Esta limitante no aplica para gastos médicos por incapacidad y discapacidad, aportaciones voluntarias y aportaciones complementarias de retiro, depósitos en cuentas especiales para el ahorro y colegiaturas.

Es importante que des clic en el botón "Actualizar" cada vez que agregues o disminuyas información en tu declaración desde la sección de ingresos hasta la determinación.

#### **D. Determinación del impuesto**

**39. Si no seleccione el destino de mi saldo a favor, ¿puedo presentar una declaración complementaria?**

Sí, presenta una declaración complementaria por "Modificación de declaración" antes de que concluya la fecha límite para cumplir con la obligación. Dirígete al apartado "Determinación", en el campo "¿Qué deseas hacer con tu saldo a favor?" y selecciona la opción Devolución o Compensación, según sea el caso.

**40. Obtuve ingresos por Actividad empresarial y servicios profesionales y opté por aplicar la deducción de 8% de los ingresos exclusivos por autotransporte, ¿por qué se muestra un apartado en la determinación del impuesto?**

Al aplicar la deducción indicada en la resolución de facilidades administrativas, se debe realizar un pago anual por aplicar la deducción sin comprobación de 16%, el cual se muestra solo si aplicaste la facilidad, si realizaste pagos provisionales, se prellenan de forma automática.

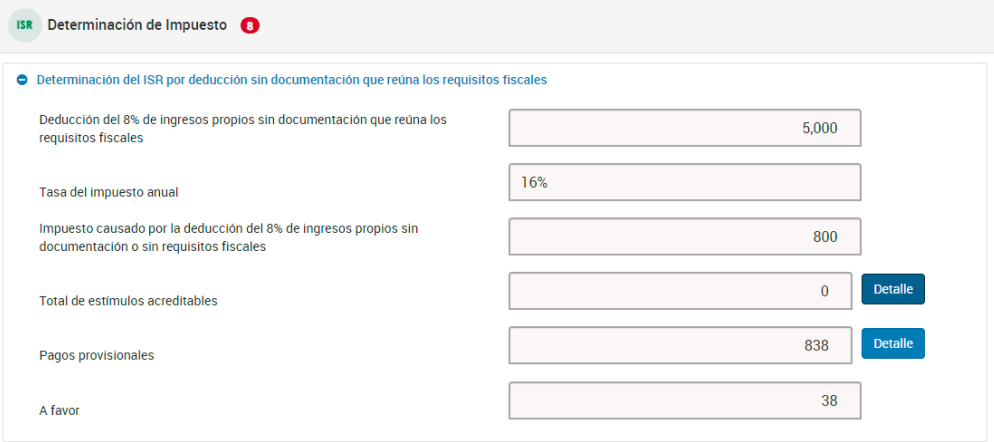

**41. ¿Por qué me aparece un campo adicional "Impuesto a cargo del ejercicio" o "Impuesto a favor del ejercicio" cuando opté por aplicar la deducción de 8% de los ingresos exclusivos por autotransporte?**

Al determinar un impuesto por la facilidad y otro impuesto por los ingresos del ejercicio se determina un impuesto total del ejercicio, para más claridad, da clic en el botón "Detalle" para verificar ambos impuestos y por el cual se emitirá un solo acuse con el impuesto determinado.

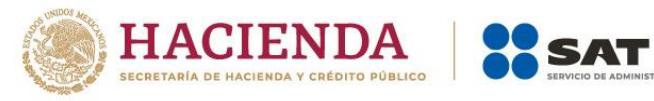

## **E. Apartado de pago**

**42. El resultado de mi declaración fue un impuesto a pagar, ¿puedo solicitar pagarlo en parcialidades?**

Sí, si presentas tu declaración durante abril, tienes la facilidad de optar por pagar hasta en seis parcialidades.

En la sección de **Determinación de pago** responde **Sí** a la pregunta ¿Optas por pagar en parcialidades? y selecciona el número de parcialidades.

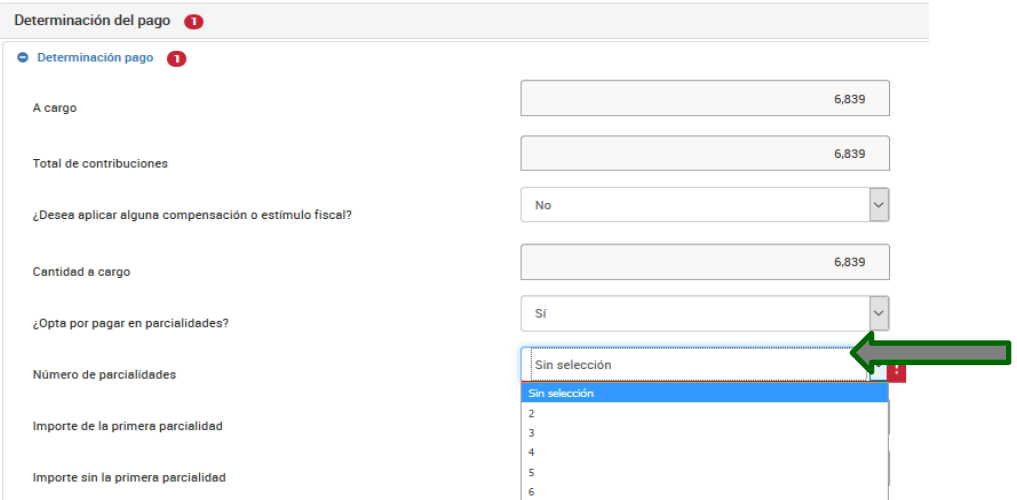

**43. Opté por pagar el impuesto de mi declaración anual en parcialidades, ¿cómo puedo recuperar los acuses para realizar el pago de las demás parcialidades?** Autenticarte con tu Contraseña o e.firma y una vez dentro de la declaración, da clic en **"Impresión de acuse"**, después te mostrará otra ventana con varios campos y solo da clic en **"Ejercicio"** y elige 2022, después da clic en el botón **"Buscar"** y te mostrará todos los acuses de las parcialidades que optaste por pagar y da clic sobre la imagen del archivo de la parcialidad que desees reimprimir.

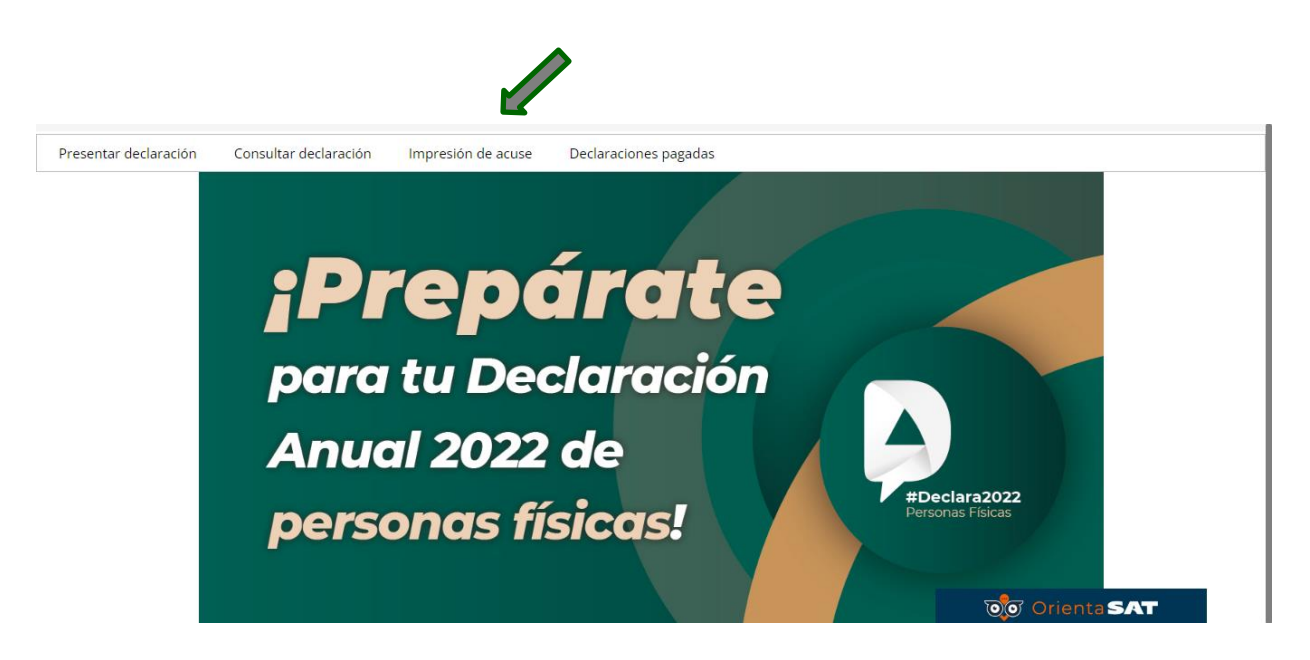

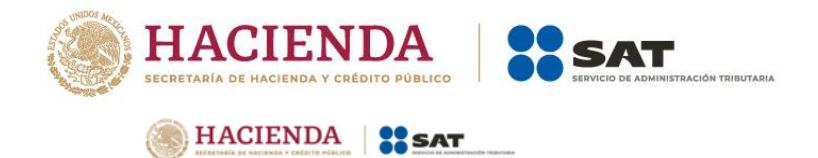

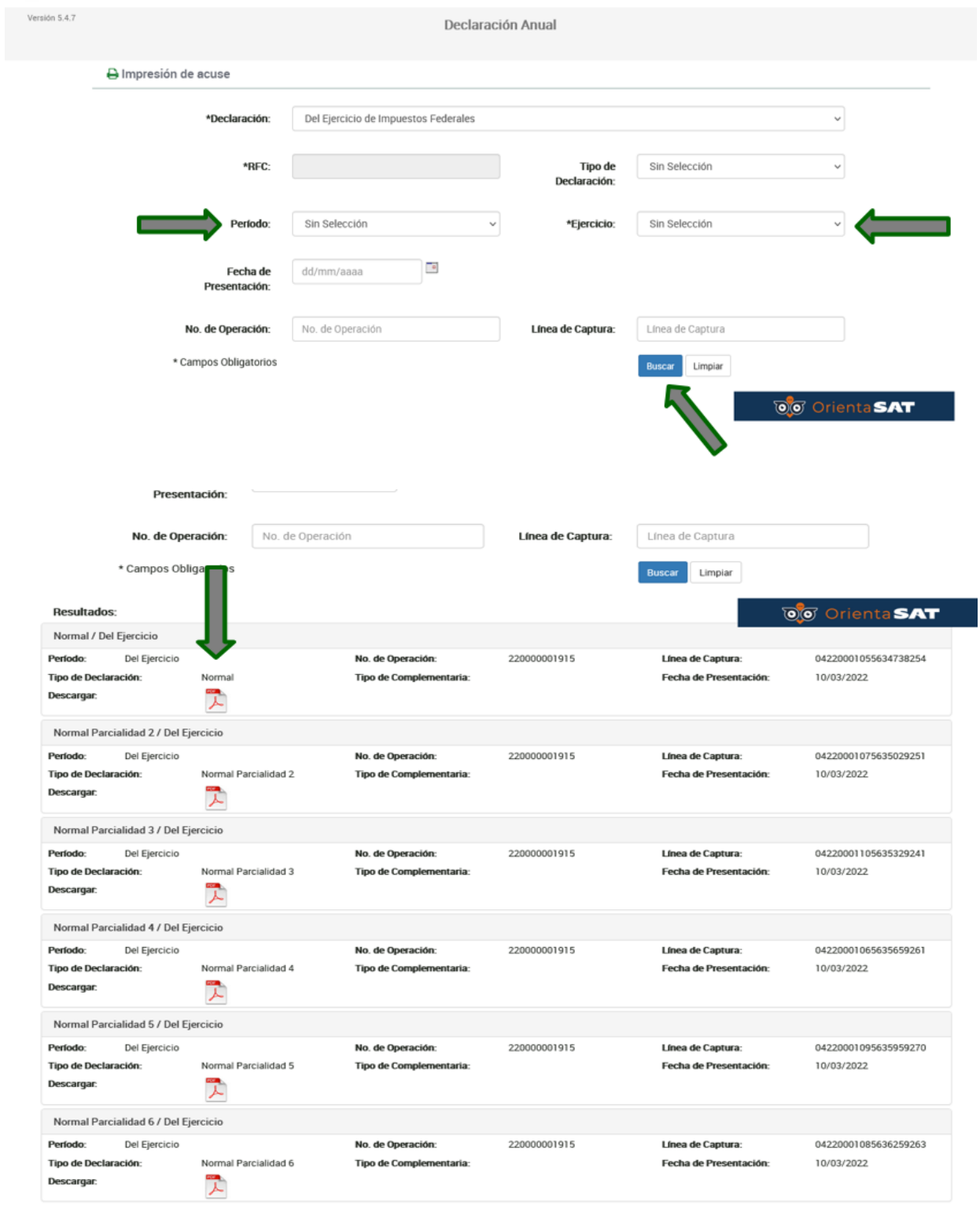

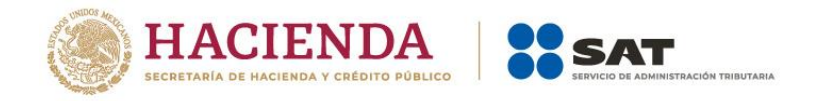

## **F. Apartados de consultas**

**44. Presenté mi declaración, pero no pude guardar el Acuse de recibo, ¿cómo puedo recuperarlo?**

Ingresa al menú principal de tu declaración, en la opción de **Impresión de acuse**.

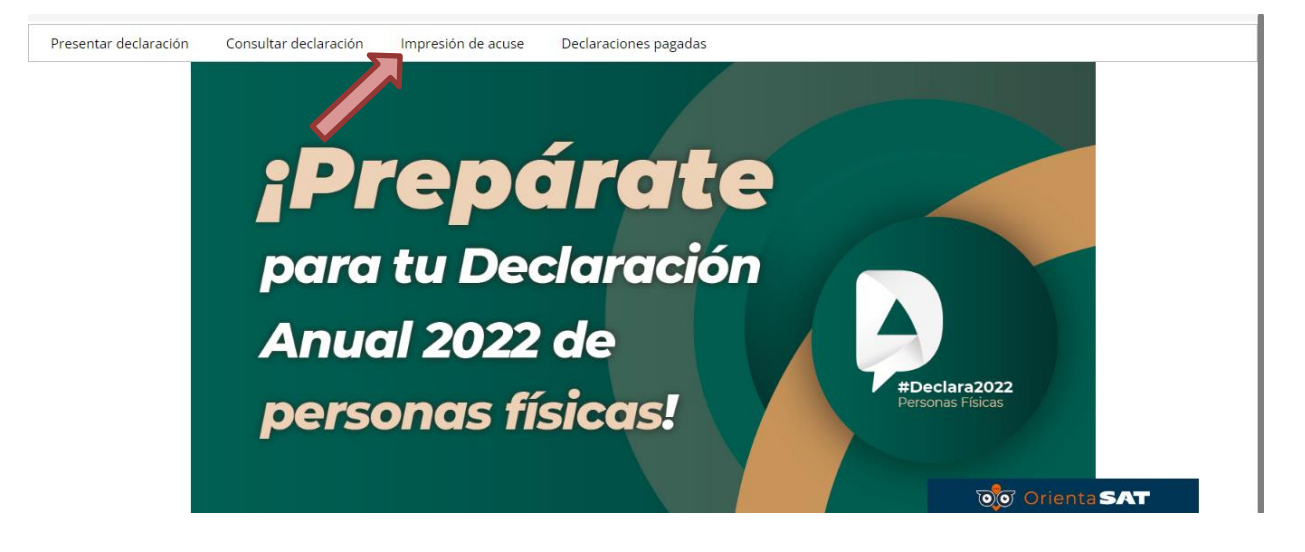

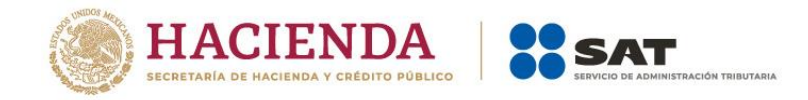

## **III. Régimen Simplificado de Confianza RESICO**

#### **1. ¿La información se encontrará precargada en la declaración anual?**

Para la Declaración Anual 2022, el aplicativo considera todos los ingresos reportados con la información de tus facturas de ingresos y forma de pago PUE, por lo que debes agregar los ingresos de los comprobantes de tipo pago. Por lo que hace a los descuentos, bonificaciones y devoluciones, la información proviene de las facturas de egresos y para los pagos mensuales, se considera la información del ISR a cargo contenido en aquellos.

En la declaración anual puedes visualizar el número de operación y fecha de presentación de las declaraciones mensuales, por lo que te será más sencilla su validación.

#### **2. El resultado de mi declaración fue un impuesto a pagar, ¿puedo solicitar pagarlo en parcialidades?**

No, la facilidad de optar por pagar en parcialidades no se encuentra disponible para RESICO.